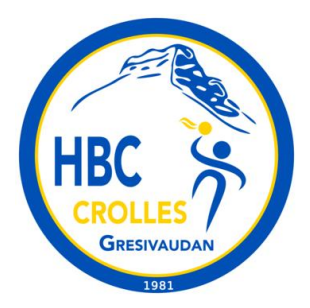

# **HBC Crolles Grésivaudan saison 2023-2024 Gestion des convocations aux matchs avec le site internet et l'application Version pour les joueurs**

*Pour la saison 2023-2024 le HBC Crolles Grésivaudan souhaite utiliser les fonctionnalités du site internet et de la nouvelle application (disponible depuis l'été 2023) pour gérer les convocations aux matchs des joueurs mais également des postes nécessaires pour le bon déroulement d'un match.*

Lors de votre inscription au club vous avez dû créer un compte de connexion sur notre site internet [\(https://hbc-crolles.fr](https://hbc-crolles.fr)). Il vous sera utile tout au long de la saison.

# **1 Application pour smartphone**

Depuis l'été 2023, Kalisport (notre fournisseur pour le site internet spécialiste des clubs sportifs) propose son application pour smartphone:

#### **Google Play:**

<https://play.google.com/store/apps/details?id=com.kalevn.kalisport&gl=FR>

#### **AppStore:**

<https://apps.apple.com/fr/app/kalisport/id1633984544>

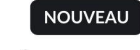

#### Ton club arrive sur smartphone

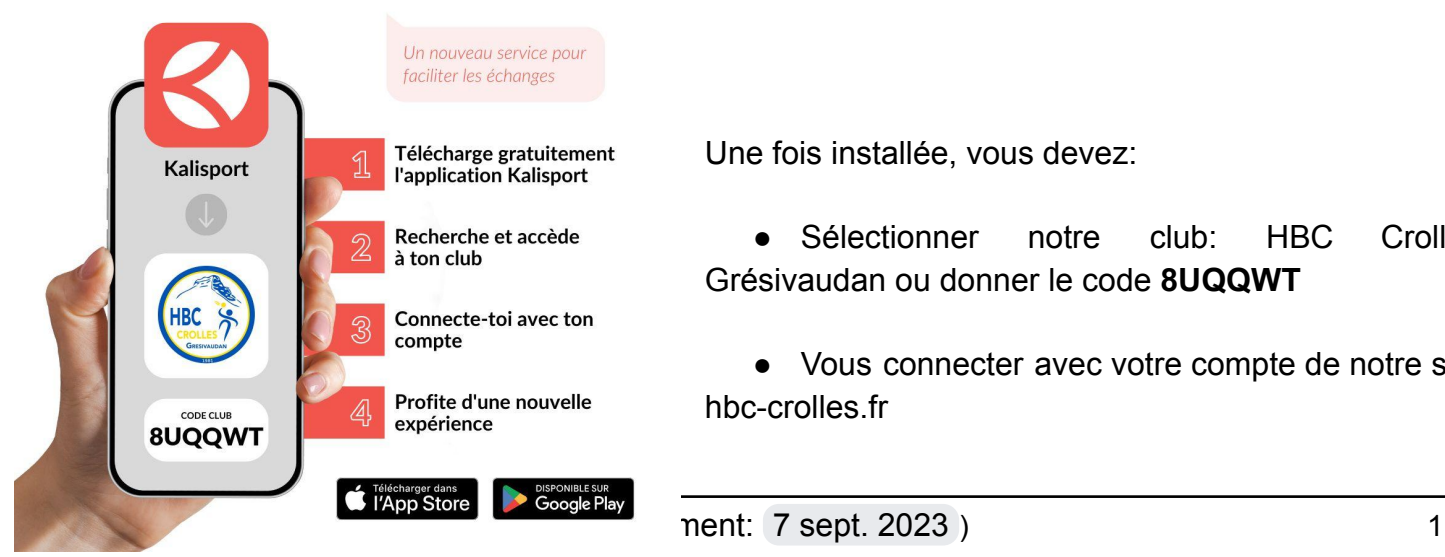

Une fois installée, vous devez:

● Sélectionner notre club: HBC Crolles Grésivaudan ou donner le code **8UQQWT**

● Vous connecter avec votre compte de notre site hbc-crolles.fr

## **2 Compte de connexion et adhérents:**

#### **Le compte de connexion pour l'application et le site internet est celui que vous avez utilisé pour votre inscription.**

Un compte de connexion est un compte qui permet d'accéder aux services du club. Vous avez dû en créer un au moment de votre inscription. Un compte de connexion peut gérer plusieurs adhérents: Exemples:

- 1 parent créé son compte pour inscrire ses 2 enfant aux club
- 1 parent inscrit au club avec son fils

Un adhérent est une personne inscrite au club et qui possède normalement une licence. Un adhérent peut être géré par plusieurs comptes de connexions: Exemples:

- 1 enfant dont le père et la mère ont chacun leur compte de connexion pour répondre aux convocation
- 1 enfant peut être géré par ses 2 parents et son propre compte: (3 comptes de connexions sont rattachés à 1 seul adhérent)

Si vous avez besoin de plusieurs comptes de connexions:

Après avoir créé votre compte sur notre site. Merci d'adresser votre demande de rattachement à un adhérent à [hbccrolles@hbc-crolles.fr](mailto:hbccrolles@hbc-crolles.fr) en précisant:

- le nom du compte de connexion (l'adresse mail)
- Les nom / prénom / équipe de l'adhérent concerné

### **3 Votre espace perso sur notre site internet**

Votre compte de connexion de notre site internet vous permet d'accéder à votre Espace personnel (**Mon Espace** en haut à droite sur notre site).

Vous accédez à une page avec un menu comme celui-ci:

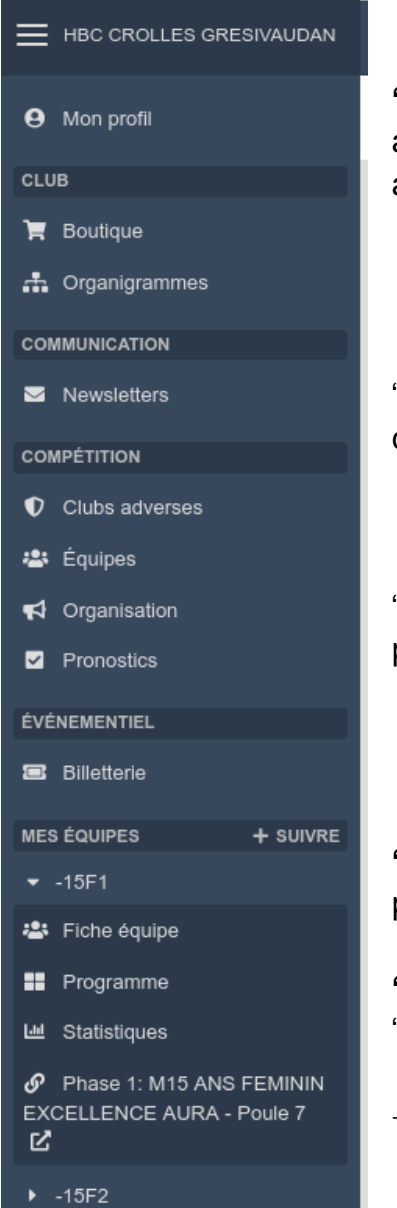

**"Mon profil"** vous permet d'accéder à vos informations personnelles et aux détails de votre adhésion. Vous pouvez générer vos factures et vos attestations (pour votre CE par exemple).

"**Newsletters**" vous permet d'accéder à tout l'historique des communications du club qui vous ont été envoyées.

"**Organisation**" -> Permet de consulter l'état convocations pour les postes nécessaires pour un match

**"Mes équipes"** -> accès aux informations des équipes auxquelles votre profil est rattaché.

```
"Fiche équipe" -> Effectif, Trombinoscope, programme,...
"Programme" -> Programme des matchs
```
 $\rightarrow$  Lien vers le championnat sur le site de la fédération de Handball

# **4 Répondre à une convocation pour un match**

Un joueur ou ses parent peuvent voir les informations de son équipe via son espace:

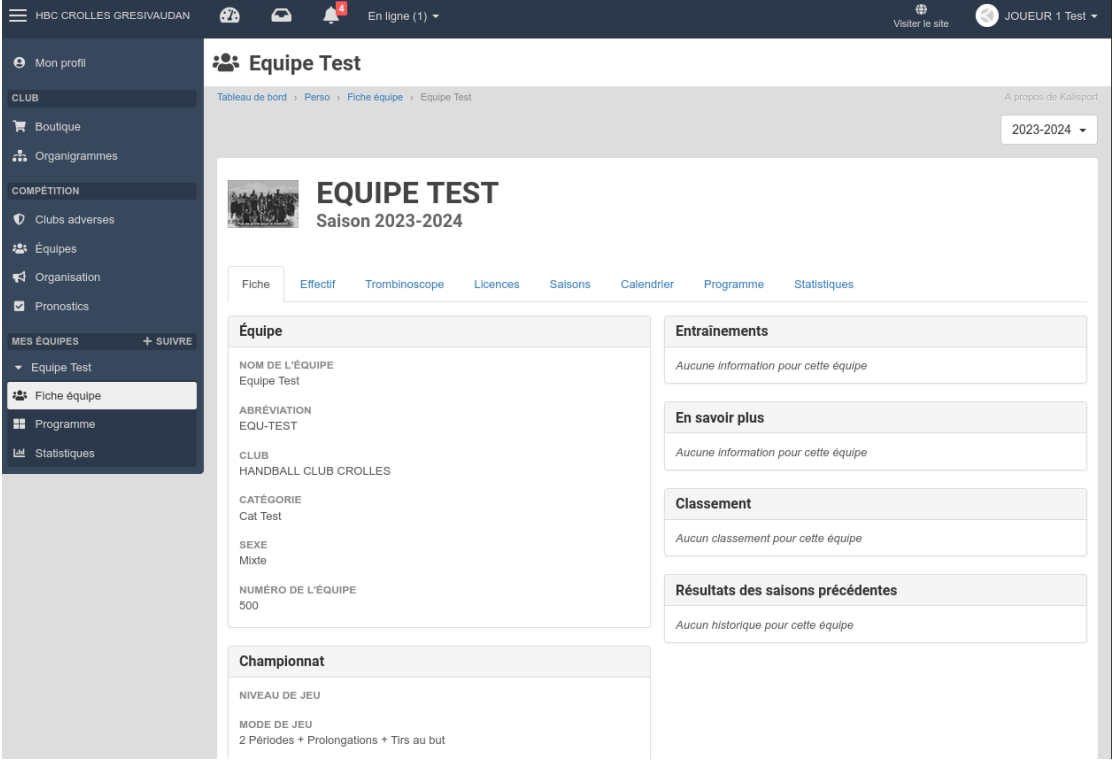

L'onglet "**Programme**" permet d'afficher tous les matchs programmés:

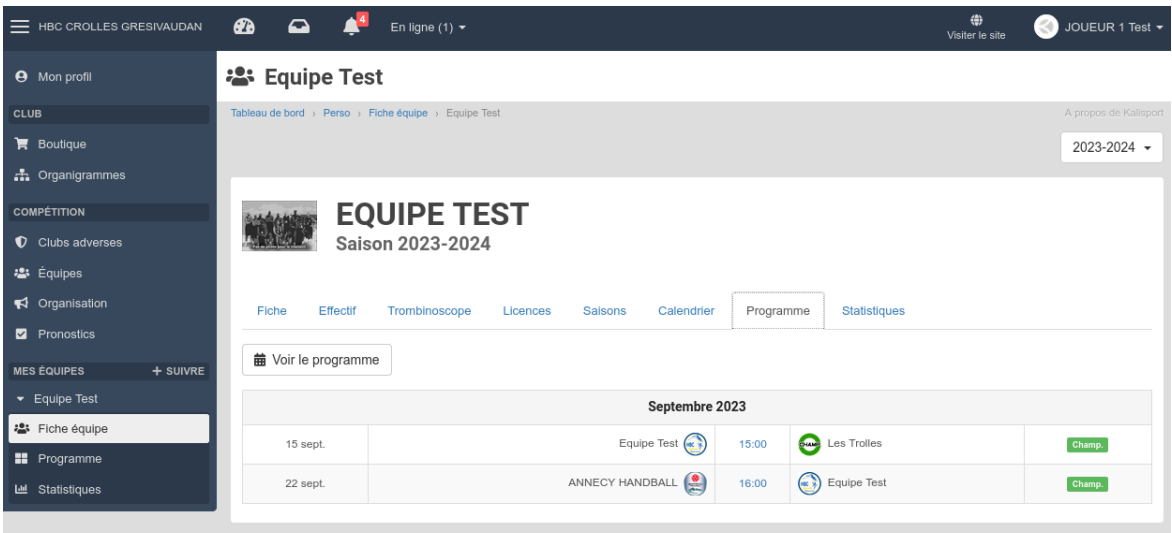

**Un match dont l'horaire précis n'est pas encore défini est indiqué comme "A Venir"**

### **4.1 Répondre à une convocation**

Quand le coach publie une sélection pour un match, le joueur reçoit l'information:

- 1. Par un message électronique
- 2. Par une notification dans l'application *Kalisport*

Le message est envoyé aux adresses mails renseignées dans la fiche de l'adhérent. Le parent ou joueur peut répondre de 3 méthodes différentes:

**Méthode 1:** Répondre via le message électronique reçu, il suffit de cliquer sur **OUI** ou **NON** dans le message:

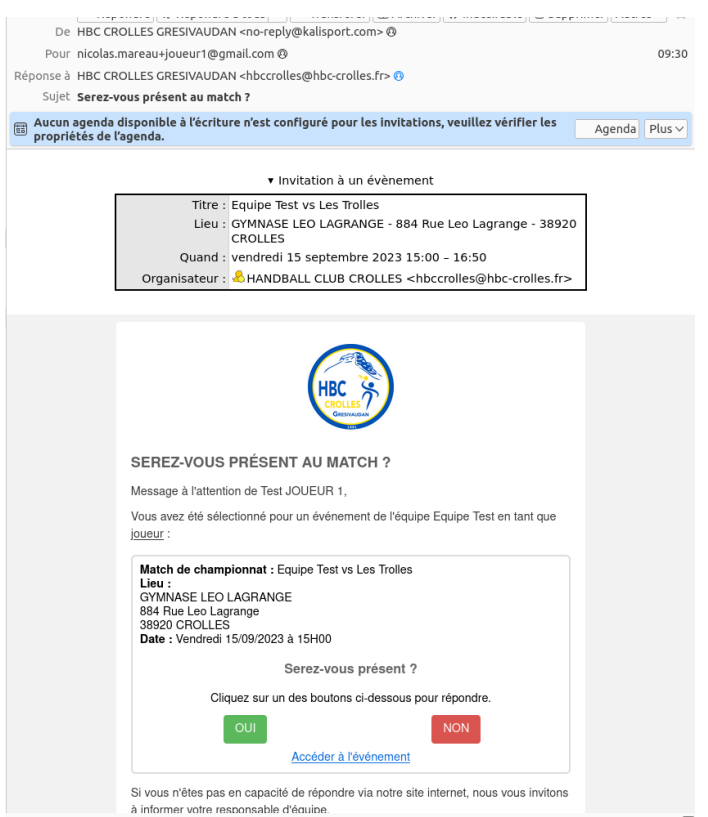

**Méthode 2:** Répondre via l'application il suffit de cliquer sur Présent ou Absent

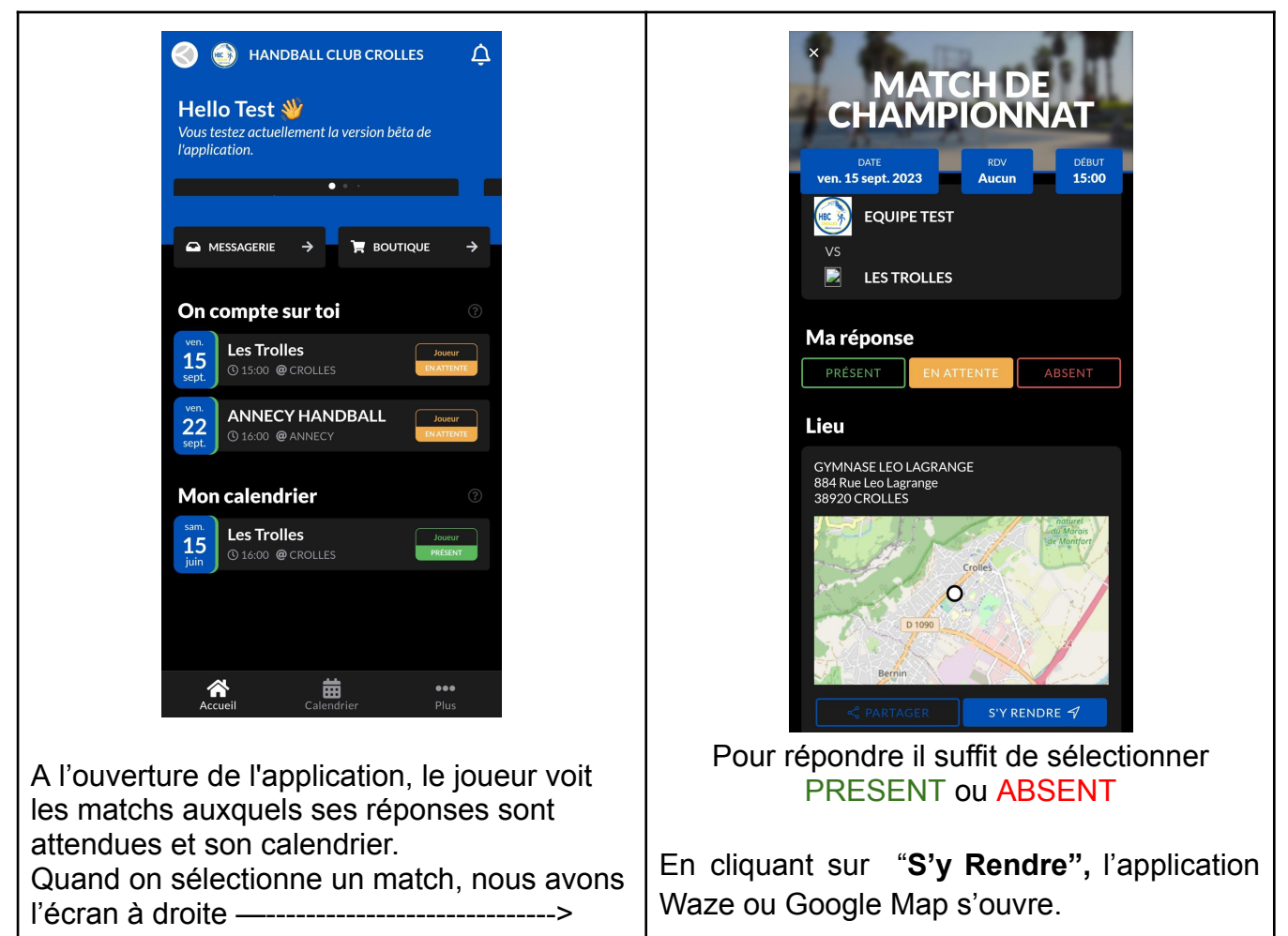

**Méthode 3:** Répondre directement depuis le site internet:

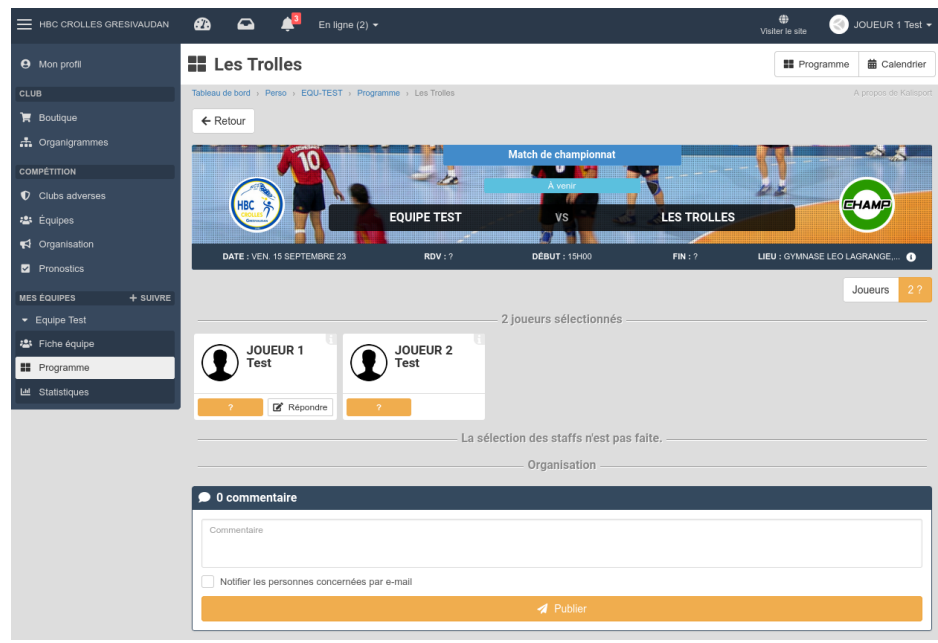

Dans "**Programme**" il faut sélectionner sur le match concerné puis Il faut cliquer sur "**Répondre"** dans la case du joueur.

### **4.2 Renseigner ses indisponibilités**

Le joueur ou ses parents peut renseigner ses indisponibilités en avance:

A priori il n'est pas nécessaire de renseigner ses disponibilités pour pouvoir être convoqué. **Par contre, il est important d'indiquer ses indisponibilités en avance pour l'organisation des matchs.**

Si le joueur est blessé et indisponible pour 1 mois, il doit l'indiquer, de même si le joueur sera absent sur certains week-end de matchs.

#### **Depuis le site internet:** Espace **Perso -> Mon profil -> Mes disponibilités**

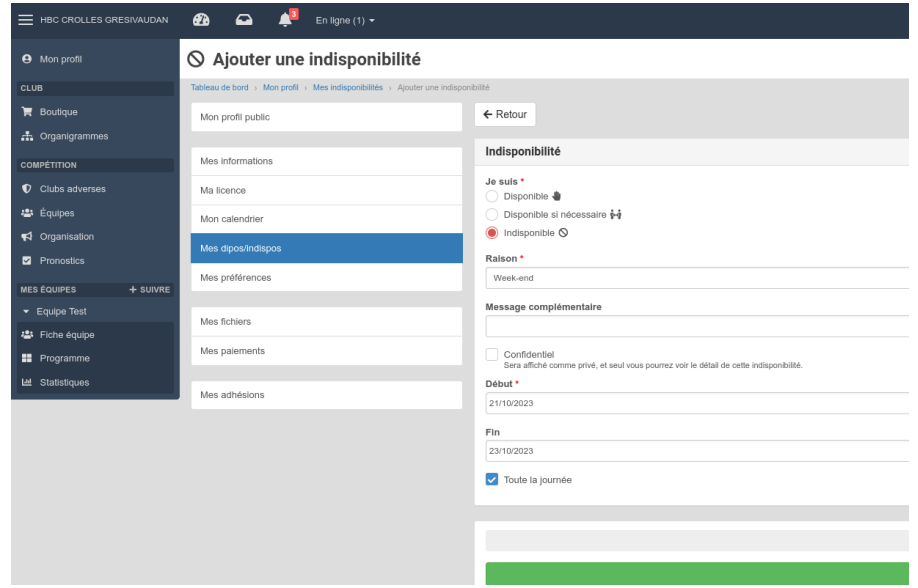

**Depuis l'application:** Sélectionner en bas l'onglet " **Plus**" puis "**Mes disponibilités/ indisponibilités**"

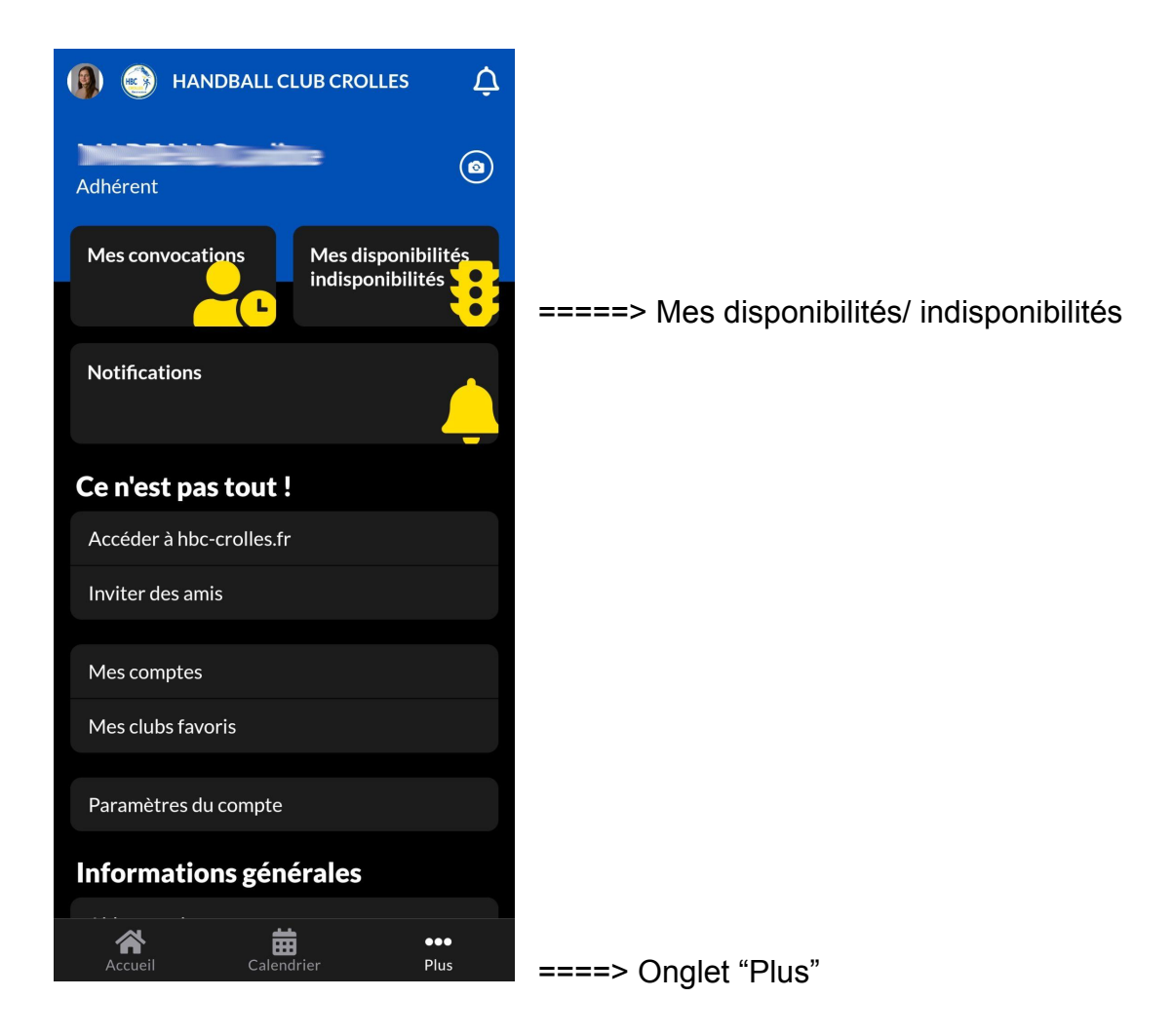

Avec ces renseignements le coach a une visibilité sur les joueurs présents ou non au moment d'effectuer sa sélection pour un match.

### **5 Gestion des rôles nécessaires pour un match.**

Un certain nombre de postes sont nécessaires dans l'organisation d'un match. Ainsi il a été définis les postes suivants:

- Table de marque Secrétaire: **Obligatoire**, tenu par un parent licencié ou joueur majeur.
- Table de marque Chronométreur: **Obligatoire**, tenu par un parent licencié ou joueur majeur.
- Responsable de salle: **Obligatoire**, tenu par un parent licencié ou joueur majeur.
- Responsable Buvette: Pas besoin d'être licencié
- Gâteau: Pour indiquer qui amène un gâteau pour la buvette d'après-match.
- Boisson: Pour indiquer qui amène une boisson pour la buvette d'après-match.
- Lavage des maillots: Pas besoin d'être licencié
- Voiture: Pour les matchs à l'extérieur

#### Il y a une petite contrainte sur le site internet: *Seuls les membres du staff d'une équipe peuvent gérer les convocations sur ces différents postes.*

Ainsi il est défini les catégories suivantes pour le staff d'une équipe:

- 1. Les Coachs
- 2. Les Parents licenciés
- 3. Parents référents (ou coordinateurs)

La gestion de ces convocations est expliquée dans un autre document.

## **6 Eléments divers:**

- 1. Un joueur a la possibilité de renseigner en avance ses indisponibilités via son profil.
- 2. Si l'un des parents répond PRÉSENT à une convocation et l'autre parents répond ABSENT. C'est la dernière réponse qui est retenue.
- 3. Un même parent/joueur peut répondre plusieurs fois à une convocation. C'est la dernière réponse qui est retenue. En cas de réponse PRÉSENT puis ABSENT, le coach est notifié du désistement du joueur.
- 4. Le site propose également des statistiques sur le nombre de convocations par joueurs. Ce qui peut aider pour faire tourner un effectif sur la saison.
- 5. Tant que l'horaire du match n'est pas défini dans gesthand, les convocations (joueurs, parents à la table, lavage des maillots,... ) sur le site ne sont pas possibles.